*Guide d'utilisateur de l'appli mobile de la Course à la vie CIBC*

# **Ce qu'elle fait**

L'appli mobile permet aux collecteurs de fonds de participer à la Course en suivant leur activité physique en même temps qu'ils amassent des fonds pour leur cause préférée. Selon le réglage de l'événement qu'ils ont choisi, les utilisateurs peuvent suivre leur course, le jour même de l'événement et leur activité les jours précédant la Course.

Les utilisateurs peuvent également comparer leur activité à celle des autres collecteurs de fonds et, s'ils font partie d'une équipe, ils peuvent voir où celle-ci se situe par rapport aux autres.

# **Comment vous connecter**

Pour commencer à utiliser l'appli de la Course à la vie CIBC, veuillez suivre les étapes suivantes :

1. Appareil Apple – Cliquez sur l'icône « Se connecter à AppleHealth » ou « Se connecter à FitBit » ou « Se connecter à Garmin »

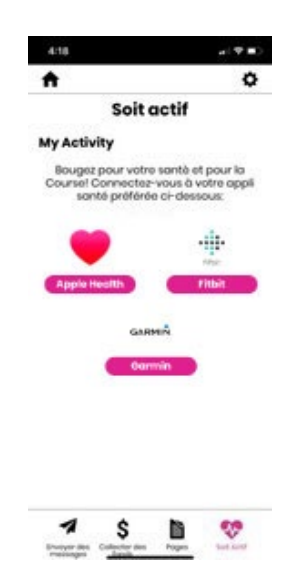

NOTE : Pour obtenir de meilleurs résultats, activez Motion & Fitness dans les paramètres de l'appli de votre appareil. L'appli vous demandera si vous souhaitez l'activer.

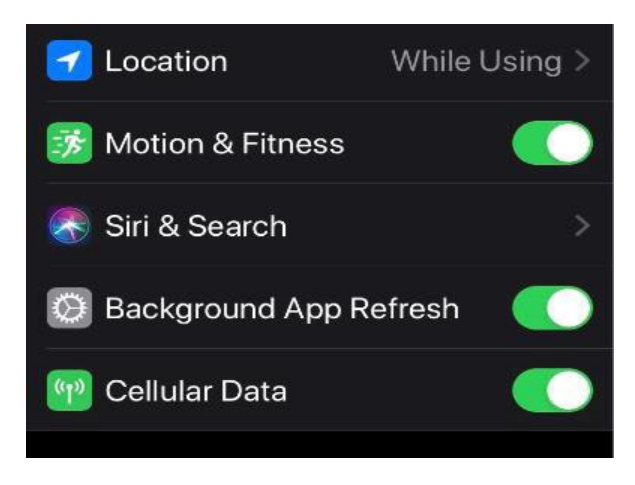

2. Appareil Android – Cliquez sur l'icône « Se connecter à Google Fit »

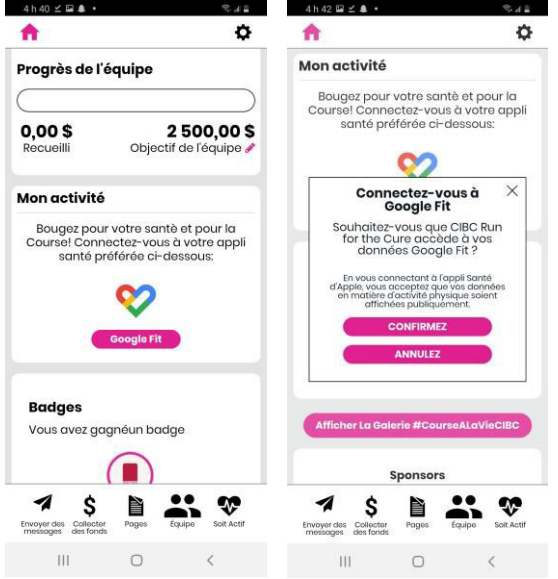

3. Autorisez l'application à recueillir les données de votre activité.

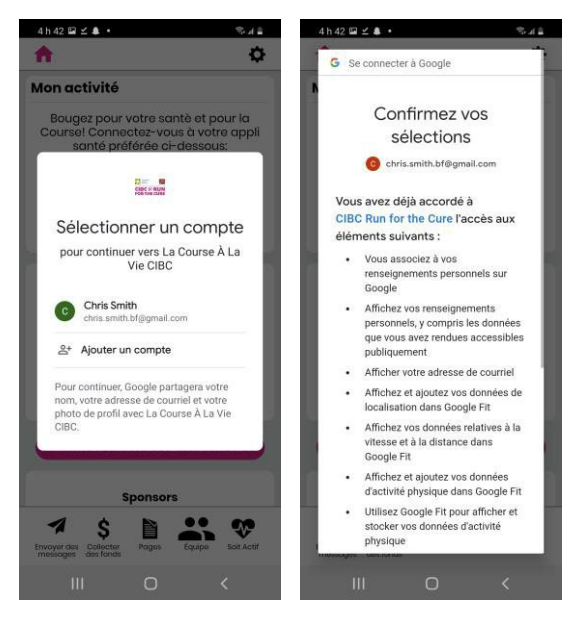

**Note :** Si vous n'autorisez pas la synchronisation de toutes les catégories sur votre iPhone, vous pourriez recevoir le message ci- et devoir synchroniser toutes les données de l'appli Health. Sur la page d'accueil, cliquez sur Paramètres, faites défiler l'écran vers le bas jusqu'à l'appli Santé (Health), puis choisissez « Accès aux données et appareils » (Data Access & Devices), et [Nom de l'application], et finalement « Activités toutes catégories ».

### **La page d'accueil**

Vous pouvez facilement suivre les progrès de votre activité sur votre page d'accueil. En plus d'y

voir vos progrès personnels et d'équipe, vous avez accès à votre avatar pour le personnaliser. Vous pouvez également y modifier vos objectifs.

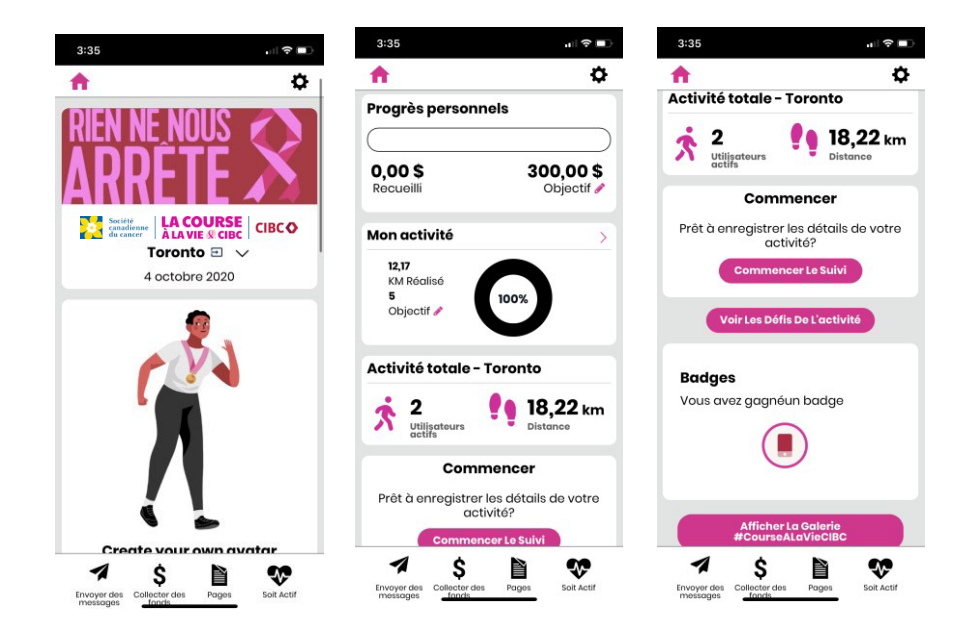

### **Mon activité**

1. Si vous possédez déjà un appareil pour suivre votre activité (comme Apple Watch ou Garmin), et que celui-ci est connecté à Apple Health ou à Google Fit, les données de l'historique de vos activités seront automatiquement récupérées pendant la période de votre événement. Si par exemple, vous avez marché au cours des trois dernières semaines et que votre événement a été configuré pour recueillir les données des deux dernières semaines avant le jour de l'événement, toutes vos promenades des deux dernières semaines seront importées dans l'appli mobile.

2. Si vous ne possédez pas d'appareil pour suivre votre activité, vous pouvez enregistrer votre activité sur l'appli en cliquant sur le bouton vert « Démarrer ». Lorsque vous avez terminé votre activité, vous pouvez cliquer sur le bouton rouge « Arrêter » pour

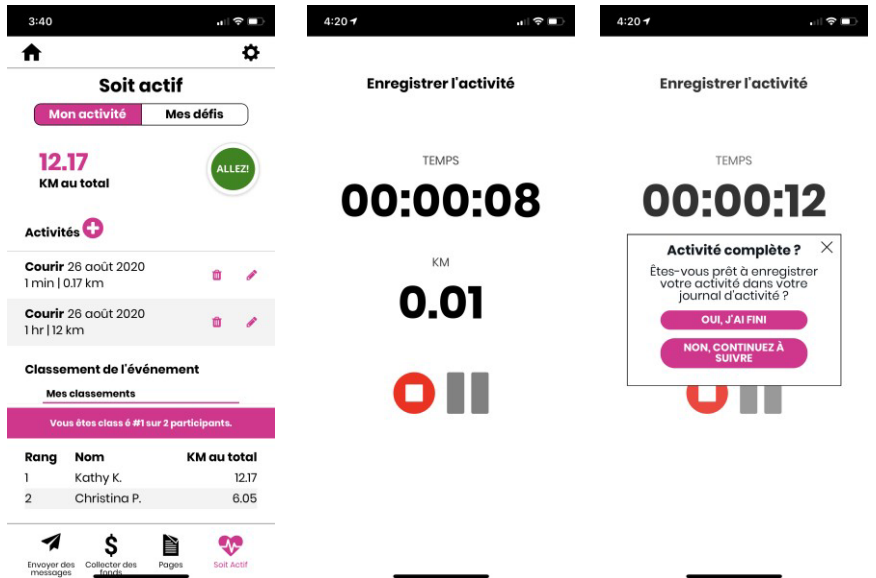

sauvegarder votre course ou votre marche.

3. Si vous avez oublié de suivre une activité sur un appareil, vous pouvez l'ajouter manuellement en cliquant sur le signe « Plus », près du bouton Activités.

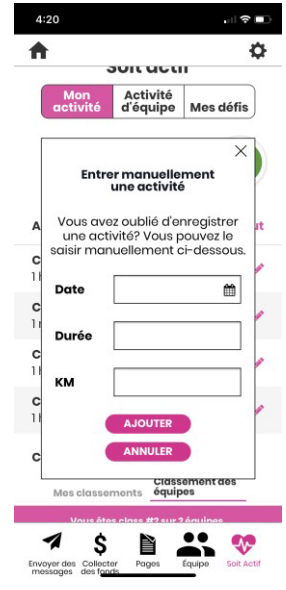

4. Si vous souhaitez modifier ou supprimer une activité, vous pouvez le faire en cliquant sur les icônes du crayon ou de la corbeille.

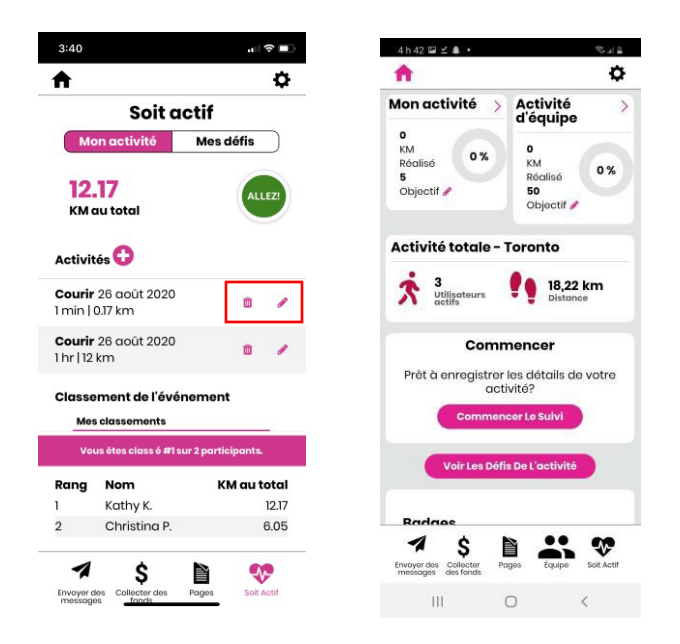

5. Mon compte > Resync Activity Data (Resynchroniser les données de l'activité). La fonction de resynchronisation est disponible en cliquant sur l'icône Rouage (Paramètres) dans le coin supérieur droit de l'appli.

## **L'activité de l'équipe**

Si vous êtes capitaine d'une équipe, vous pouvez voir les activités des membres de l'équipe et les défis qu'ils ont relevés, et envoyer des courriels à un membre de l'équipe ou à tous les membres. Les statistiques de l'équipe sont également affichées dans la partie supérieure de la page pour vous permettre de voir les progrès de votre équipe.

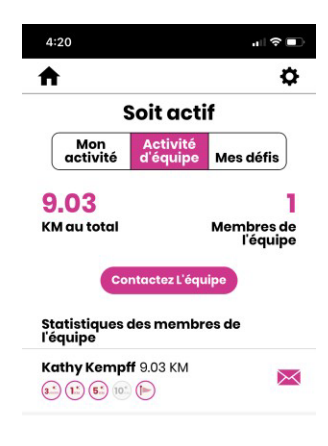

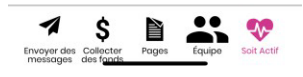

### **Les défis**

Au fur et à mesure que vous suivez votre activité, vous recevez des insignes pour souligner vos réalisations (les défis que vous avez relevés). Ces insignes sont basés sur une série d'activités, sur la distance totale d'une activité ou sur le pourcentage de l'objectif réalisé de votre activité. Une fois que vous avez reçu un insigne, vous pouvez partager vos réalisations sur vos différents réseaux sociaux.

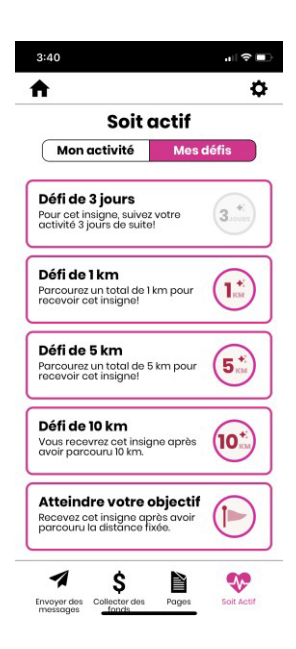